# **Guide d'installation MusicCast**

### **Réseau audio à domicile grâce à MusicCast**

MusicCast est une toute nouvelle solution musicale sans il de Yamaha. Elle vous permet de partager de la musique dans toutes les pièces de votre domicile sur un large éventail d'appareils. MusicCast vous permet de profiter de votre musique à partir de votre smartphone, de votre PC, d'un disque NAS ou d'un service de difusion musicale dans toutes les pièces grâce à une application unique simple à utiliser. Consultez notre site web pour obtenir plus de détails, ainsi qu'une liste des produits compatibles avec MusicCast.

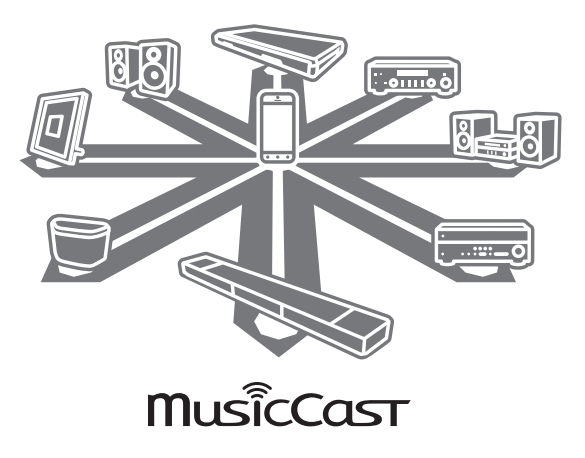

### **■ Principales fonctions**

- Contrôlez aisément tous les appareils compatibles avec MusicCast grâce à l'application MusicCast CONTROLLER dédiée.
- Associez un appareil compatible MusicCast à un autre, situé dans une autre pièce, et écoutez simultanément la musique sur les deux appareils.
- • Écoutez de la musique à partir de services de difusion musicale. (Les services de difusion musicale compatibles peuvent diférer selon la région et le produit. Pour plus de détails, consultez les informations relatives au produit et disponibles sur notre site web.)

### **Configuration**

### **■ Préparation des appareils**

### **Appareil mobile (smartphone, etc.)**

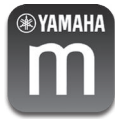

Pour utiliser les fonctions réseau de l'appareil compatible avec MusicCast, vous devez disposer de l'application MusicCast CONTROLLER dédiée. Recherchez l'application gratuite MusicCast CONTROLLER sur l'App Store (pour les appareils iOS) ou sur Google Play (pour les appareils Android), puis installez-la sur votre appareil. Pour plus de détails, consultez les instructions relatives à cette application, disponibles sur chaque boutique.

Connectez l'appareil mobile sur lequel l'application MusicCast CONTROLLER a été installée au routeur sans fil de votre domicile.

Si votre routeur prend en charge plusieurs SSID (noms de réseau), connectez l'appareil mobile au premier point d'accès (« SSID 1 », etc.).

### **■ Configuration des appareils et lecture de la musique**

Créez le réseau suivant (réseau MusicCast) à l'aide de l'application MusicCast CONTROLLER.

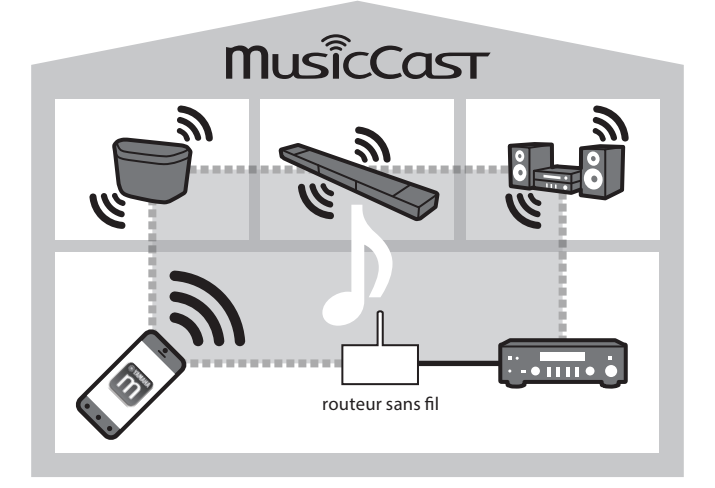

- **1 Allumez l'appareil compatible avec MusicCast.**
- **2 Sur l'appareil mobile, touchez l'icône de l'application MusicCast CONTROLLER,**  puis touchez « Configurer ».

#### **Astuce**

Si vous avez déjà connecté un appareil compatible avec MusicCast au réseau, touchez « Paramètres », puis « Ajouter nouvel appareil ».

**3 Utilisez l'application MusicCast CONTROLLER en suivant les instructions qui s'aichent à l'écran, puis appuyez sur le bouton CONNECT de l'appareil (ou de la télécommande) compatible avec MusicCast et maintenez-le enfoncé pendant trois secondes.** 

Pour plus d'informations sur le bouton CONNECT, consultez le manuel d'utilisation des diférents appareils compatibles avec MusicCast.

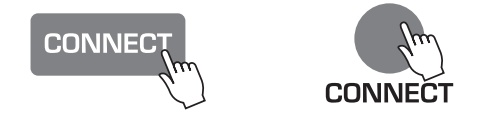

### **4 Conigurez le réseau.**

Utilisez l'application MusicCast CONTROLLER en suivant les instructions qui s'affichent à l'écran pour configurer le réseau.

#### **5 Utilisez l'application MusicCast CONTROLLER pour lire de la musique.**

#### **Astuce**

• Si vous souhaitez installer un appareil compatible avec MusicCast dans une pièce hors de portée du routeur sans il, connectez un autre appareil prenant en charge MusicCast au routeur à l'aide d'un câble réseau afin d'étendre la portée du réseau (mode Avancé).

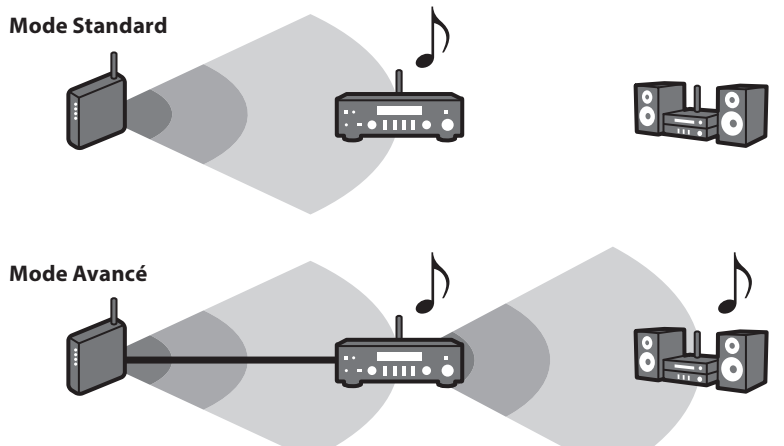

• Selon l'endroit où il est placé, il se peut que l'appareil compatible avec MusicCast ne soit pas en mesure de lire une source audio haute résolution. Dans ce cas, connectez l'appareil directement au routeur à l'aide d'un câble réseau.

### **Dépannage**

Consultez également la section dépannage du manuel d'utilisation relatif au produit compatible avec MusicCast concerné.

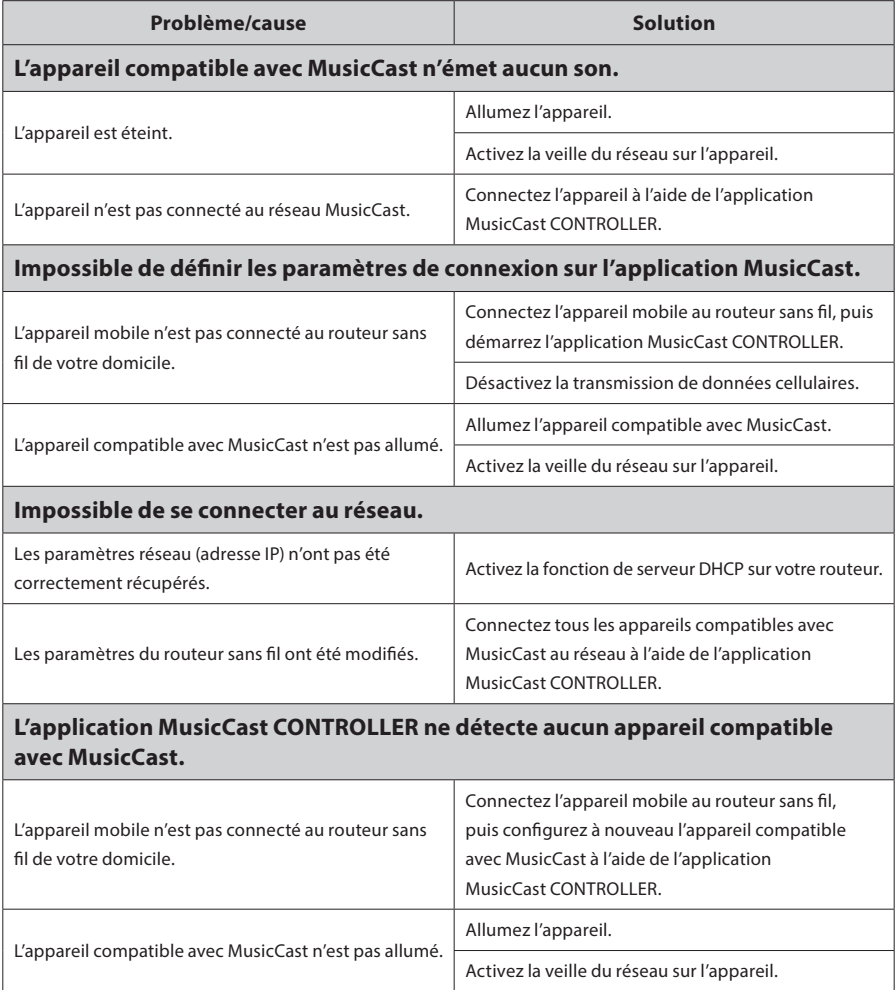

Pour plus d'informations, visitez notre site Web :

### **http://www.yamaha.com/musiccast/**

MusicCast est une marque commerciale ou une marque déposée de Yamaha Corporation.

Android et Google Play sont des marques commerciales de Google Inc.

iPhone, iPad et AirPlay sont des marques commerciales d'Apple Inc., enregistrées aux États-Unis et dans d'autres pays.

#### **Interdiction**

• Il est strictement interdit de modifier, copier, désosser ou utiliser cet appareil et/ou son logiciel à toute fin autre que les applications audiovisuelles pour lesquelles il est conçu.

#### **Remarques**

- Configurez les paramètres de base de l'application MusicCast CONTROLLER avant d'utiliser le service.
- Pour utiliser cette fonction, l'unité doit être raccordée à Internet. Pour plus de détails sur les connexions et les réglages réseau, reportez-vous au « Mode d'emploi ».
- Les fonctions disponibles peuvent varier en fonction de votre localité. Les régions desservies des Services de musique en réseau sont limitées. Les régions desservies peuvent changer sans avis préalable.

Proposant un méga-catalogue étoffé quotidiennement de nouveaux titres, le service de diffusion en continu et à la demande Napster constitue le service musical idéal pour votre appareil audio Yamaha. Ce service fantastique met des millions de titres à votre portée, et propose nouveautés, hits-parades et musique de tous genres.

Découvrez de nouveaux titres et redécouvrez des « classiques » grâce aux listes de lecture, stations radio et d'autres services. Écoutez vos contenus Napster où cela vous chante : sur votre appareil audio Yamaha, votre ordinateur ou d'autres dispositifs compatibles avec Napster. Profitez de l'offre spéciale d'essai de Napster proposée par Yamaha et offrez-vous un accès musical illimité !

Pour plus de renseignements, surfez sur le site internet de Napster : **www.napster.com**

### **Création d'un compte Napster®**

Pour utiliser le service Napster sur cette unité, connectez-vous à votre compte à l'aide de l'application MusicCast CONTROLLER installée sur votre dispositif mobile. Suivez les instructions affichées sur l'écran de l'application.

### **Lecture de contenus Napster®**

Sélectionnez le service Napster à l'aide de l'application MusicCast CONTROLLER installée sur votre dispositif mobile.

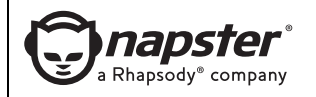

Napster et le logo Napster sont des marques commerciales et des marques déposées de Rhapsody International, Inc.

# **Supplément pour Spotify Français**

Consultez le site spotify.com pour obtenir des informations sur la zone de service.

### **Connectez votre appareil à votre réseau Wi-Fi domestique**

Connectez l'unité et votre appareil mobile ou votre tablette à votre réseau Wi-Fi domestique, comme illustré ci-dessous. Tous les appareils doivent être connectés au même réseau.

Connexion réseau (exemple)

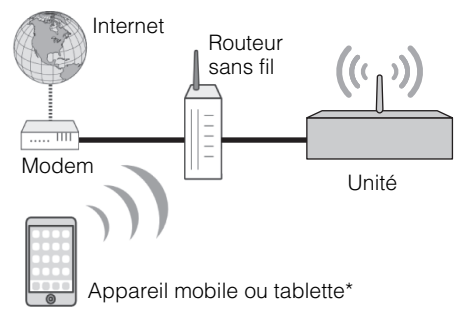

\* Les applications iOS/Android™ sont disponibles en décembre 2013.

Pour plus de détails, consultez le site spotify.com

• Pour utiliser cette fonction, cette unité et votre appareil mobile ou votre tablette doivent être connectés à Internet. Pour obtenir plus de détails sur les connexions et les paramètres réseau, consultez le mode d'emploi.

### **Téléchargez l'application Spotify et faites l'essai gratuit Premium**

Téléchargez l'application Spotify pour votre appareil mobile ou votre tablette à partir d'App Store et faites l'essai gratuit Premium.

L'application Spotify et le compte Premium sont obligatoires. Pour plus de détails, consultez le site spotify.com.

### www.spotify.com/connect

## **Lisez des contenus Spotify**

Lancez l'application Spotify sur votre appareil mobile ou votre tablette, connectez-vous à Spotify et commencez à lire une piste.

- 1 Appuyez sur la barre de lecture en cours pour révéler des commandes supplémentaires et appuyez sur l'icône d'enceinte.
- 2 Sélectionnez l'unité (nom de réseau de l'unité) utilisée comme appareil de sortie audio.

Application Spotify (exemple)

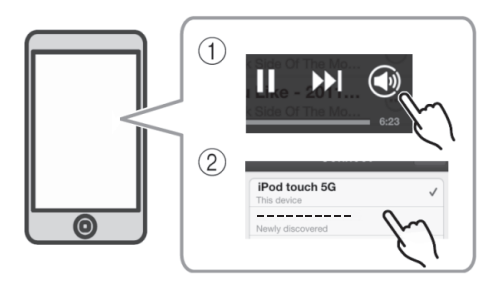

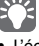

• L'écran de lecture est affiché sur le téléviseur connecté à l'unité.

Le logiciel Spotify est soumis à des licences de tiers décrites ici:

https://developer.spotify.com/esdk-third-party-licenses/

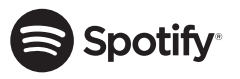

Spotify et le logo Spotify sont des marques déposées de Spotify Group.

**Remarques**

- Surfez sur myjuke.com pour des informations sur les régions proposant ce service.
- Configurez les paramètres de base de l'application MusicCast CONTROLLER avant d'utiliser le service.
- Pour utiliser cette fonction, l'unité doit être raccordée à Internet. Pour en savoir plus sur les connexions et les réglages réseau, voyez le « Mode d'emploi ».

Le service de streaming musical JUKE offre l'accès à l'une des bibliothèques musicales les plus complètes du monde.

Puisez dans un fantastique catalogue contenant plus de 40 millions de tubes de tous genres proposés par plus de 80.000 labels.

Régalez-vous en écoutant vos morceaux préférés en qualité sonore optimale grâce à la technologie Dolby, et écoutez votre musique quand et où cela vous chante.

JUKE fonctionne comme une application sur votre smartphone et tablette ou via Internet sur le site myjuke.com.

JUKE propose une offre d'essai gratuite de 7 jours, libre de toute obligation, à tout nouvel utilisateur ouvrant un compte sur JUKE.

Une fois la période d'essai terminée, vous pouvez vous abonner à JUKE pour continuer à utiliser le service JUKE.

Pour plus d'informations, surfez sur **myjuke.com**

• Si vous n'avez pas encore de compte JUKE, créez-en un à l'avance sur le site Internet de JUKE.

## **Connexion à votre compte JUKE**

Pour utiliser le service JUKE sur cette unité, connectez-vous à votre compte à l'aide de l'application MusicCast CONTROLLER installée sur votre dispositif mobile. Suivez les instructions affichées sur l'écran de l'application.

## **Lecture de contenus JUKE**

Sélectionnez le service JUKE à l'aide de l'application MusicCast CONTROLLER installée sur votre dispositif mobile.

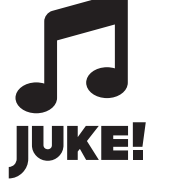

JUKE et le logo JUKE sont des marques déposées de Media-Saturn-Holding GmbH